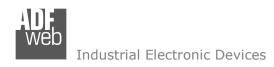

Document code: MN67608\_ENG Revision 1.000 Pagina 1 di 24

## **User Manual**

Revision 1.000 English

# PROFINET / DeviceNet Master - Converter

(Order Code: HD67608-A1)

for Website information:

www.adfweb.com?Product=HD67608

for Price information:

www.adfweb.com?Price=HD67608-A1

## **Benefits and Main Features:**

- Very easy to configure
- Electrical isolation
- Two PROFINET ports
- Temperature range: -40°C/85°C (-40°F/185°F)

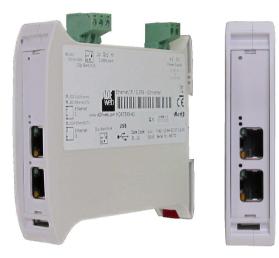

Other Products For others PROFINET products see also the following link:

#### **Converter PROFINET to**

www.adfweb.com?Product=HD67606
www.adfweb.com?Product=HD67609
www.adfweb.com?Product=HD67610
www.adfweb.com?Product=HD67601
www.adfweb.com?Product=HD67601
www.adfweb.com?Product=HD67601
www.adfweb.com?Product=HD67602
www.adfweb.com?Product=HD67602
www.adfweb.com?Product=HD67603
www.adfweb.com?Product=HD67603
www.adfweb.com?Product=HD67604
www.adfweb.com?Product=HD67604

(CAN)
(DeviceNet Slave)
(J1939)
(NMEA2000)
(Serial RS232)
(Serial RS485)
(Modbus Master RS232)
(Modbus Master RS485)
(Modbus Slave RS232)
(Modbus Slave RS485)
(PROFIBUS Master)
(PROFIBUS Slave)

Do you have an your customer protocol? www.adfweb.com?Product=HD67003

Do you need to choose a device? do you want help? www.adfweb.com?Cmd=helpme

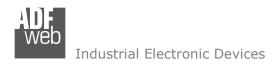

#### INDEX:

|                                  | Page |
|----------------------------------|------|
| INDEX                            | 2    |
| UPDATED DOCUMENTATION            | 2    |
| REVISION LIST                    | 2    |
| WARNING                          | 2    |
| TRADEMARKS                       | 2    |
| SECURITY ALERT                   | 3    |
| EXAMPLE OF CONNECTION            | 4    |
| CONNECTION SCHEME                | 5    |
| CHARACTERISTICS                  | 6    |
| CONFIGURATION                    | 6    |
| POWER SUPPLY                     | 7    |
| FUNCTION MODES                   | 8    |
| LEDS                             | 9    |
| PROFINET                         | 10   |
| CAN                              | 11   |
| USE OF COMPOSITOR SW67608        | 12   |
| NEW PROJECT / OPEN PROJECT       | 12   |
| SET COMMUNICATION                | 13   |
| DEVICENET NETWORK                | 14   |
| DEFINE BYTE                      | 15   |
| UPDATE DEVICE                    | 16   |
| MECHANICAL DIMENSIONS            | 18   |
| ORDERING INFORMATIONS            | 19   |
| ACCESSORIES                      | 19   |
| PLC CONFIGURATION                | 20   |
| DISCLAIMER                       | 23   |
| OTHER REGULATIONS AND STANDARDS  | 23   |
| WARRANTIES AND TECHNICAL SUPPORT | 24   |
| RETURN POLICY                    | 24   |
| PRODUCTS AND RELATED DOCUMENTS   | 24   |

## User Manual PROFINET / DeviceNet Master

Document code: MN67608\_ENG Revision 1.000 Pagina 2 di 24

#### **UPDATED DOCUMENTATION:**

Dear customer, we thank you for your attention and we remind you that you need to check that the following document is:

- → Updated
- → Related to the product you own

To obtain the most recently updated document, note the "document code" that appears at the top right-hand corner of each page of this document.

With this "Document Code" go to web page <a href="www.adfweb.com/download/">www.adfweb.com/download/</a> and search for the corresponding code on the page. Click on the proper "Document Code" and download the updates.

To obtain the updated documentation for the product that you own, note the "Document Code" (Abbreviated written "Doc. Code" on the label on the product) and download the updated from our web site www.adfweb.com/download/

#### **REVISION LIST:**

| Revision | Date       | Author | Chapter | Description   |
|----------|------------|--------|---------|---------------|
| 1.000    | 26/09/2012 | Dp     | All     | First Release |
|          |            |        |         |               |
|          |            |        |         |               |
|          |            |        |         |               |

#### **WARNING:**

ADFweb.com reserves the right to change information in this manual about our product without warning.

ADFweb.com is not responsible for any error this manual may contain.

#### TRADEMARKS:

All trademarks mentioned in this document belong to their respective owners.

Document code: MN67608\_ENG Revision 1.000 Pagina 3 di 24

#### **SECURITY ALERT:**

#### **GENERAL INFORMATION**

To ensure safe operation, the device must be operated according to the instructions in the manual. When using the device are required for each individual application, legal and safety regulation. The same applies also when using accessories.

#### INTENDED USE

Machines and systems must be designed so the faulty conditions do not lead to a dangerous situation for the operator (i.e. independent limit switches, mechanical interlocks, etc.).

### **QUALIFIED PERSONNEL**

The device can be used only by qualified personnel, strictly in accordance with the specifications.

Qualified personnel are persons who are familiar with the installation, assembly, commissioning and operation of this equipment and who have appropriate qualifications for their job.

#### **RESIDUAL RISKS**

The device is state of the art and is safe. The instrument can represent a potential hazard if they are inappropriately installed and operated by personnel untrained. These instructions refer to residual risks with the following symbol:

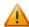

This symbol indicates that non-observance of the safety instructions is danger for people to serious injury or death and / or the possibility of damage.

#### **CE CONFORMITY**

The declaration is made by us. You can send an email to <a href="mailto:support@adfweb.com">support@adfweb.com</a> or give us a call if you need it.

INFO: www.adfweb.com

Document code: MN67608\_ENG Revision 1.000 Pagina 4 di 24

## **EXAMPLE OF CONNECTION:**

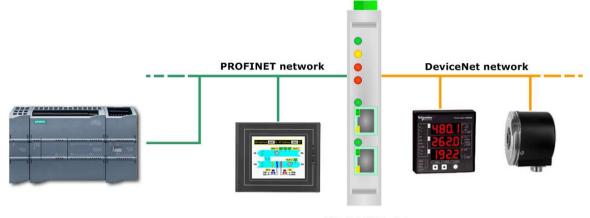

HD67608-A1

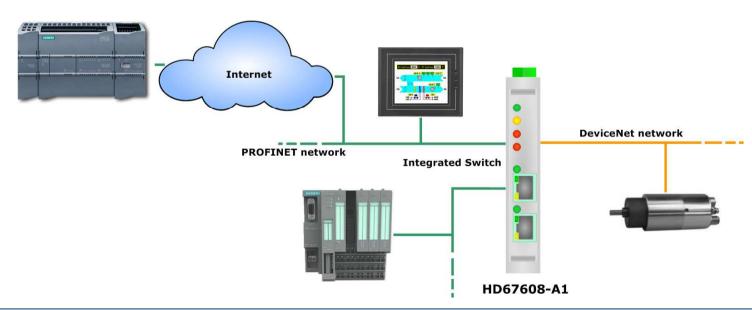

Document code: MN67608\_ENG Revision 1.000 Pagina 5 di 24

#### **CONNECTION SCHEME:**

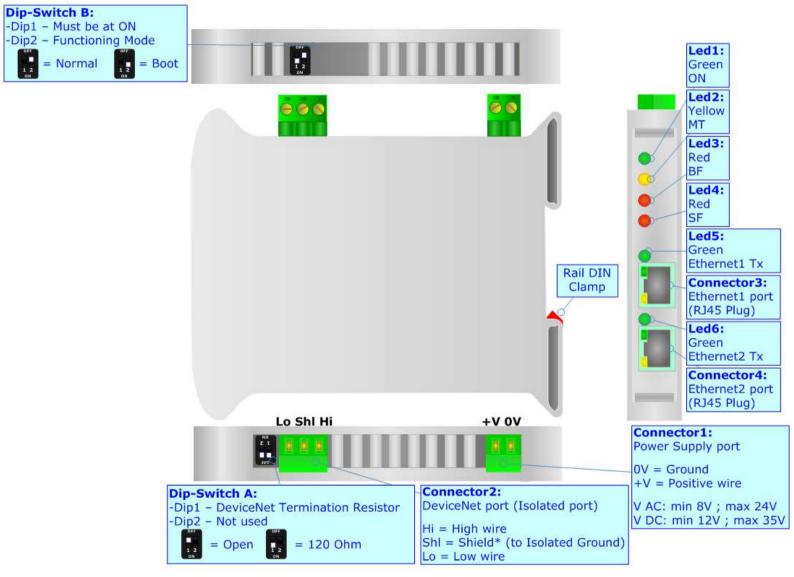

Figure 1: Connection scheme for HD67608-A1

Document code: MN67608\_ENG Revision 1.000 Pagina 6 di 24

#### **CHARACTERISTICS:**

The HD67608-A1 is a PROFINET / DeviceNet Master - Converter.

It allows the following characteristics:

- → Up to 512 bytes in reading and 512 bytes in writing;
- → Triple isolation between DeviceNet Power Supply, DeviceNet Ethernet, Power Supply Ethernet.
- → Two-directional information between DeviceNet bus and PROFINET bus;
- → Mountable on 35mm Rail DIN;
- → Wide power supply input range: 8...24V AC or 12...35V DC;
- → Wide temperature range: -40°C / 85°C [-40°F / +185°F].

#### **CONFIGURATION:**

You need Compositor SW67608 software on your PC in order to perform the following:

- → Define the parameter of PROFINET line;
- Define the parameter of DeviceNet line;
- → Determinate which PROFINET byte transfer in DeviceNet and vice versa;
- Update the device.

Document code: MN67608 ENG Revision 1.000 Pagina 7 di 24

## **POWER SUPPLY:**

The devices can be powered at 8...24V AC and 12...35V DC. For more details see the two tables below.

| VAC  | $\sim$ | VDC  | ===  |
|------|--------|------|------|
| Vmin | Vmax   | Vmin | Vmax |
| 8V   | 24V    | 12V  | 35V  |

## Consumption at 24V DC:

| Device     | Consumption [W/VA] |
|------------|--------------------|
| HD67608-A1 | 3.5                |

## **Caution: Not reverse the polarity power**

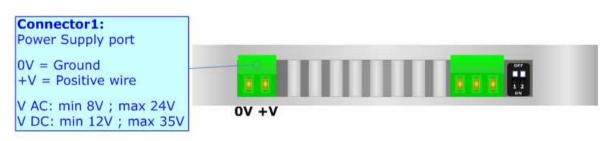

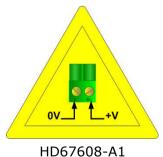

INFO: www.adfweb.com

Document code: MN67608\_ENG Revision 1.000 Pagina 8 di 24

#### **FUNCTION MODES:**

The device has got two functions mode depending of the position of the 'Dip2 of Dip-Switch B':

- → The first, with 'Dip2 of Dip-Switch B' at "OFF" position, is used for the normal working of the device.
- ▶ The second, with 'Dip2 of Dip-Switch B' at "ON" position, is used for upload the Project and/or Firmware.

For the operations to follow for the updating, see 'UPDATE DEVICE' section.

According to the functioning mode, the LEDs will have specifics functions, see 'LEDS' section.

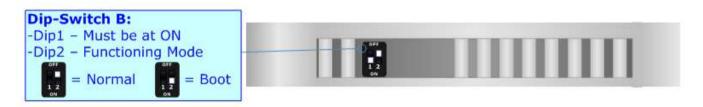

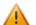

#### Warning:

Dip1 of 'Dip-Switch B' must be at ON position for working even if the Ethernet cable isn't inserted.

Document code: MN67608\_ENG Revision 1.000 Pagina 9 di 24

## LEDS:

The device has got six LEDs that are used to give information of the functioning status. The various meanings of the LEDs are described in the table below.

| LED                                  | Normal Mode                                                                                                    | Boot Mode                                                                  |  |
|--------------------------------------|----------------------------------------------------------------------------------------------------|----------------------------------------------------------------------------|--|
| 1: ON [supply voltage]               | ON: Device powered                                                                                                    | ON: Device powered                                                         |  |
| (green)                              | <b>OFF:</b> Device not powered                                                                                                    | OFF: Device not powered                                                    |  |
| 2: MT [maintenance display] (yellow) | ON: Device not able to communicate with at least one DeviceNet Slave OFF: No maintenance are present                                                                                       | Blinks quickly: Boot state Blinks very slowly (~0.5Hz): update in progress |  |
| 3: BF [bus fault] (red)              | <b>ON:</b> The Ethernet connection is defective; the IP address exists several times in the network; the own NameOfStation exists several times in the network; no IP address has been set | Blinks quickly: Boot state Blinks very slowly (~0.5Hz): update in progress |  |
|                                      | Flashing: At least one configured AR is no longer in the data exchange                                                                                                    |                                                                            |  |
|                                      | OFF: No errors are present                                                                                                    |                                                                            |  |
| 4: SF [group error] (red)            | ON: At least one AR is not in the data exchange                                                                                                    | Blinks quickly: Boot state                                                 |  |
|                                      | <b>OFF:</b> No errors are present                                                                                                    | Blinks very slowly (~0.5Hz): update in progress                            |  |
| 5: Ethernet1 Tx (green)              | Blinks when is transmitting Ethernet frames                                                                                                    | Blinks quickly: Boot state Blinks very slowly (~0.5Hz): update in progress |  |
| 6: Ethernet2 Tx (green)              | Blinks when is transmitting Ethernet frames                                                                                                    | Blinks quickly: Boot state Blinks very slowly (~0.5Hz): update in progress |  |

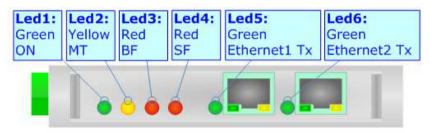

Document code: MN67608\_ENG Revision 1.000 Pagina 10 di 24

#### **PROFINET:**

The PROFINET connection must be made using Connector3 and/or Connector4 of HD67608-A1 with at least a Category 5E cable. The maximum length of the cable should not exceed 100m. The cable has to conform to the T568 norms relative to connections in cat.5 up to 100 Mbps. To connect the device to an Hub/Switch is recommended the use of a straight cable, to connect the device to a PC/PLC/other is recommended the use of a cross cable.

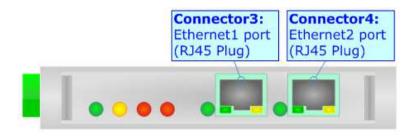

INFO: www.adfweb.com